## Replacing Your CharlieCard Through Edenred

If your CharlieCard is malfunctioning or is lost or stolen, follow the steps below to request a replacement card online through your Edenred account.

- Login to the Edenred Commuter Benefits Site by visiting: <u>http://www.commuterchoice.harvard.edu/mbta</u>, and use your Harvard Key credentials.
- 2. From the Dashboard under Order History, click on 'More Details'.

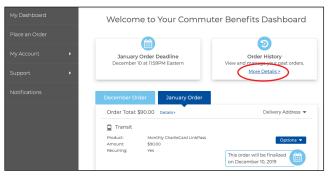

3. On the Order History page, click 'Lost/Stolen/Damaged Card'.

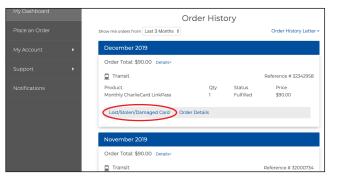

 Select the reason you need the replacement, then click 'Submit Request'.

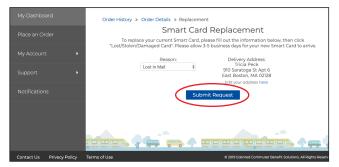

 A confirmation will display that your request has submitted. Replacements requested before 3:00 PM Eastern will be mailed out the same day.

## **Please Note:**

- This option is only available for CharlieCards (Local Bus, LinkPass bus and subway, or Inner or Outer Express Bus); if your commuter rail pass is not received, lost or malfunctioning, contact CommuterChoice about your options.
- If your CharlieCard does not arrive in the mail for your first month of enrollment or re-enrollment, the online replacement option will not be available. Please contact CommuterChoice for assistance.